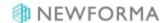

## **EDMS Terms Quick Reference Guide**

The following topic is divided into three sections: ProjectWise, SharePoint, and FileNet.

## **ProjectWise**

| Project Center                              | ProjectWise  | Definition                                                               |
|---------------------------------------------|--------------|--------------------------------------------------------------------------|
| General                                     |              |                                                                          |
| Add ProjectWise Project                     | New Project  | Project Creation Wizard                                                  |
| Folders                                     |              |                                                                          |
| Сору                                        | Copy + Paste | Copies folder and contents                                               |
| Move                                        | Cut + Paste  | Moves folder and contents                                                |
| Delete                                      | Delete       | Deletes folder and contents                                              |
| Rename                                      | Rename       | Renames folder                                                           |
| Add File                                    | New File     | Document Creation Wizards                                                |
| Add Folder                                  | New Folder   | Creates new folder                                                       |
| Documents                                   |              |                                                                          |
| Open with <connection name=""></connection> | Open         | Opens document with ProjectWise assigned app.                            |
| Open with Pick an app                       | Open With    | Select an app to open the document with                                  |
| Check Out                                   | Check Out    | Check out document to working directory                                  |
| Check Out and Open                          | Open         | Check out the document and open it with the<br>ProjectWise assigned app. |
| Check In                                    | Check In     | Upload to the server changes you made to a checked out doc.              |
| Undo Check Out                              | Free         | Check in a document without uploading changes to the server              |
| Get Latest Revision                         | Copy Out     | Downloads a copy of a document to working directory without checking out |
| Сору                                        | Copy + Paste | Copies document to specified destination                                 |
| Move                                        | Cut + Paste  | Move document to specified destination                                   |
| Delete                                      | Delete       | Deletes document                                                         |

| Rename               | Rename     | Renames document                                                               |
|----------------------|------------|--------------------------------------------------------------------------------|
| Edit Properties      | Properties | Opens ProjectWise properties dialog                                            |
| Version Number       | Sequence   | Sequential ProjectWise assigned property in a version set                      |
| Comment              | Version    | A version's label property, can be assigned by<br>ProjectWise or user-assigned |
| Sync to this Version | Copy Out   | Copies the selected version to the working directory                           |

## **SharePoint**

| Project Center                              | SharePoint        | Definition                                             |
|---------------------------------------------|-------------------|--------------------------------------------------------|
| Folders                                     |                   |                                                        |
| Delete                                      | Delete            | Deletes folder and contents                            |
| Rename                                      | Edit Properties   | Change folder name                                     |
| Add File                                    | dd document       | Upload document to folder                              |
| Add Folder                                  | New Folder        | Create new folder                                      |
| Add Document Set                            | Document Set      | To create a document set                               |
| Documents                                   |                   |                                                        |
| Open with <assigned app=""></assigned>      | N/A               | Opens with native app (copies doc to a temp directory) |
| Open with <connection name=""></connection> | RT click + Open   | Opens the document Read-Only                           |
| Check Out                                   | Check Out         | Check out document from the library                    |
| Check Out and Open                          | Edit Document     | Check out and open with native app.                    |
| Check In                                    | Check In          | Check in document that you have checked out            |
| Undo Check Out                              | Discard Check Out | Check in and discard changes                           |
| Get Latest Revision                         | Download a Copy   | Download a copy to your computer                       |
| Сору                                        | Send To           | Copy document to a specified destination               |
| Move                                        | N/A               | Moves document to a specified destination              |

| Delete               | Delete          | Deletes document                                                 |
|----------------------|-----------------|------------------------------------------------------------------|
| Rename               | Edit Properties | Change document name                                             |
| Sync to this Version | N/A             | Downloads a specific document version to a specified destination |
| Version              | Version Number  | A document's assigned version number                             |
| Comments             | Comments        | A user-defined comment property                                  |

## **FileNet**

| Project Center                         | FileNet                | Definition                                              |
|----------------------------------------|------------------------|---------------------------------------------------------|
| Folders                                |                        |                                                         |
| Move                                   | Move                   | Move folder and contents                                |
| Delete                                 | Delete                 | Delete folder and contents                              |
| Rename                                 | Properties             | Change folder name                                      |
| Add File                               | Add Document           | Upload document to folder                               |
| Add Folder                             | Add Folder             | Create new folder                                       |
| Documents                              |                        |                                                         |
| Open with <assigned app=""></assigned> | N/A                    | Opens with native app (copies doc to a temp directory)  |
| Check Out                              | Check Out              | Check Out document from FileNet                         |
| Check Out and Open                     | Check Out and Download | Check out, download, and open with native app.          |
| Check In                               | Check In               | Check in document that you have checked out             |
| Undo Check Out                         | Cancel Check Out       | Check in and discard changes                            |
| Get Latest Revision                    | Download               | Download a copy to your computer                        |
| Open with                              | Launch                 | Open with a selected application                        |
| Move                                   | Move                   | Moves document to a specified destination               |
| Delete                                 | Delete                 | Deletes document                                        |
| Rename                                 | Properties             | Change document name                                    |
| Sync to this Version                   | N/A                    | Downloads a document version to a specified destination |
| Version                                | Version Number         | A document's assigned version number                    |